## **Configuring Samepage**

Configuring Samepage for single sign-on (SSO) enables administrators to manage users of Citrix ADC. Users can securely log on to Samepage by using the enterprise credentials.

## **Prerequisite**

Browser Requirements: Internet Explorer 11 and above

## **To configure Samepage for SSO by using SAML:**

- 1. In a browser, type <https://www.samepage.io/> and press **Enter**.
- 2. Type your Samepage admin account credentials (**Email** and **Password**) and click **LOGIN**.

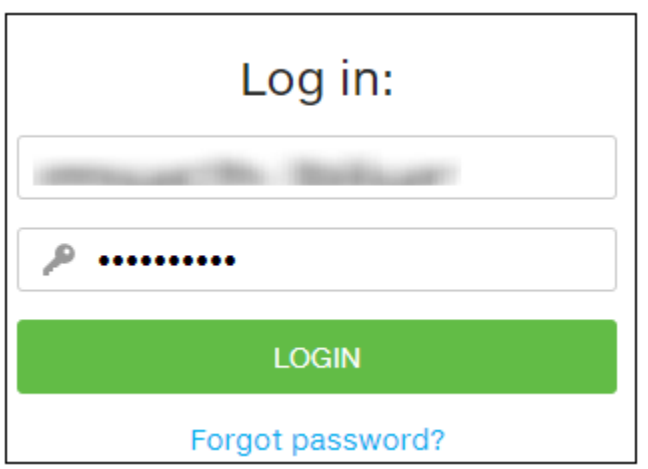

3. To enable and configure SSO, the user must contact Samepage support team and provide them with the following details:

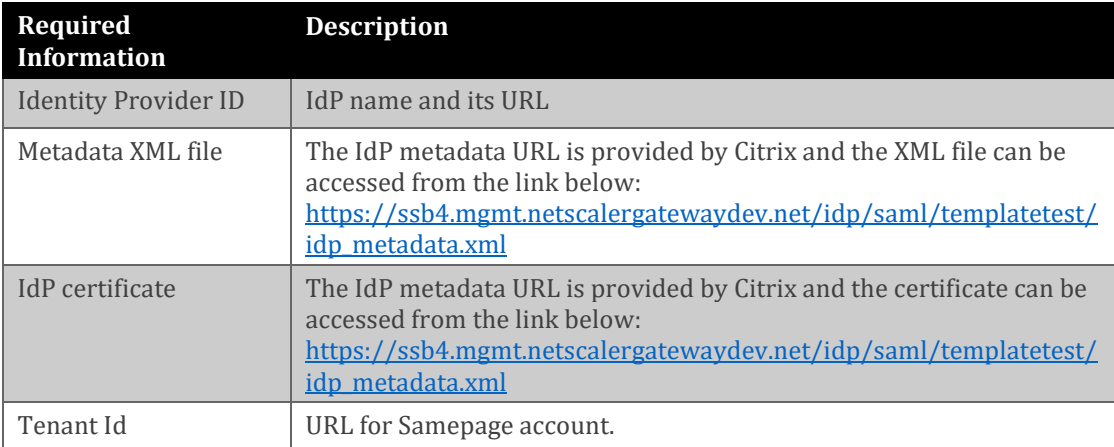

**Note:** The support team will configure the SP from the backend.